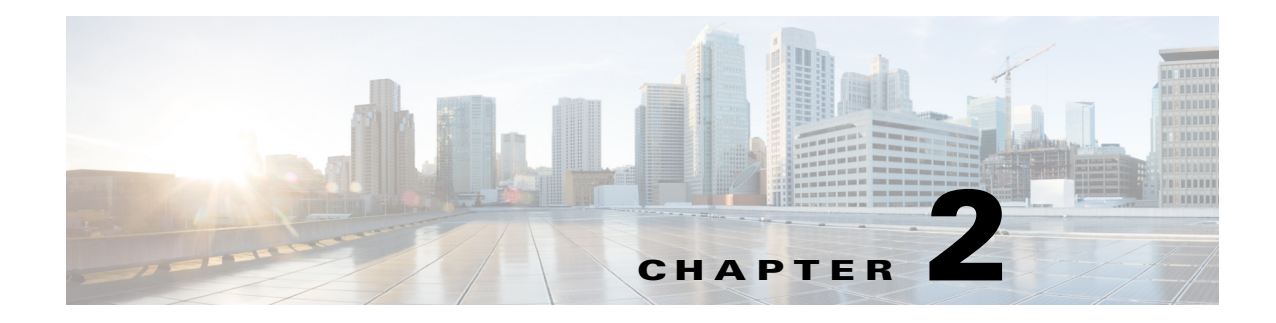

# **Auto Configuration**

# **Overview**

Auto Config REST APIs can be used by an external application to programmatically manage the configuration profiles used to deploy organizations, partitions and networks in the DFA cluster.

# **Auto Config Database Schema**

## **Organization**

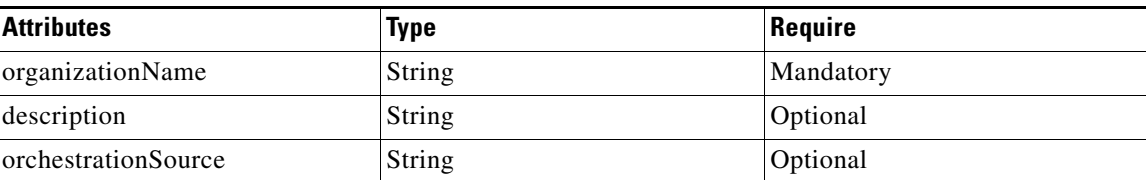

## **Partition**

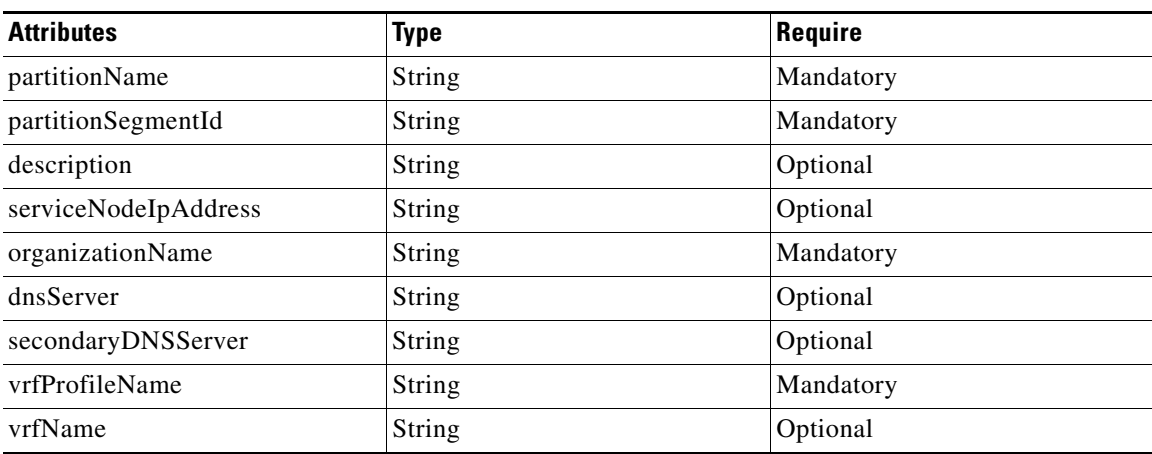

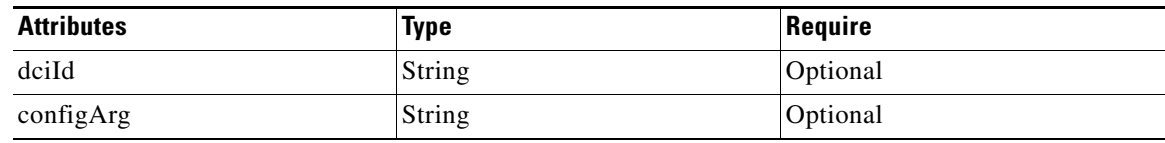

## **Network**

**College** 

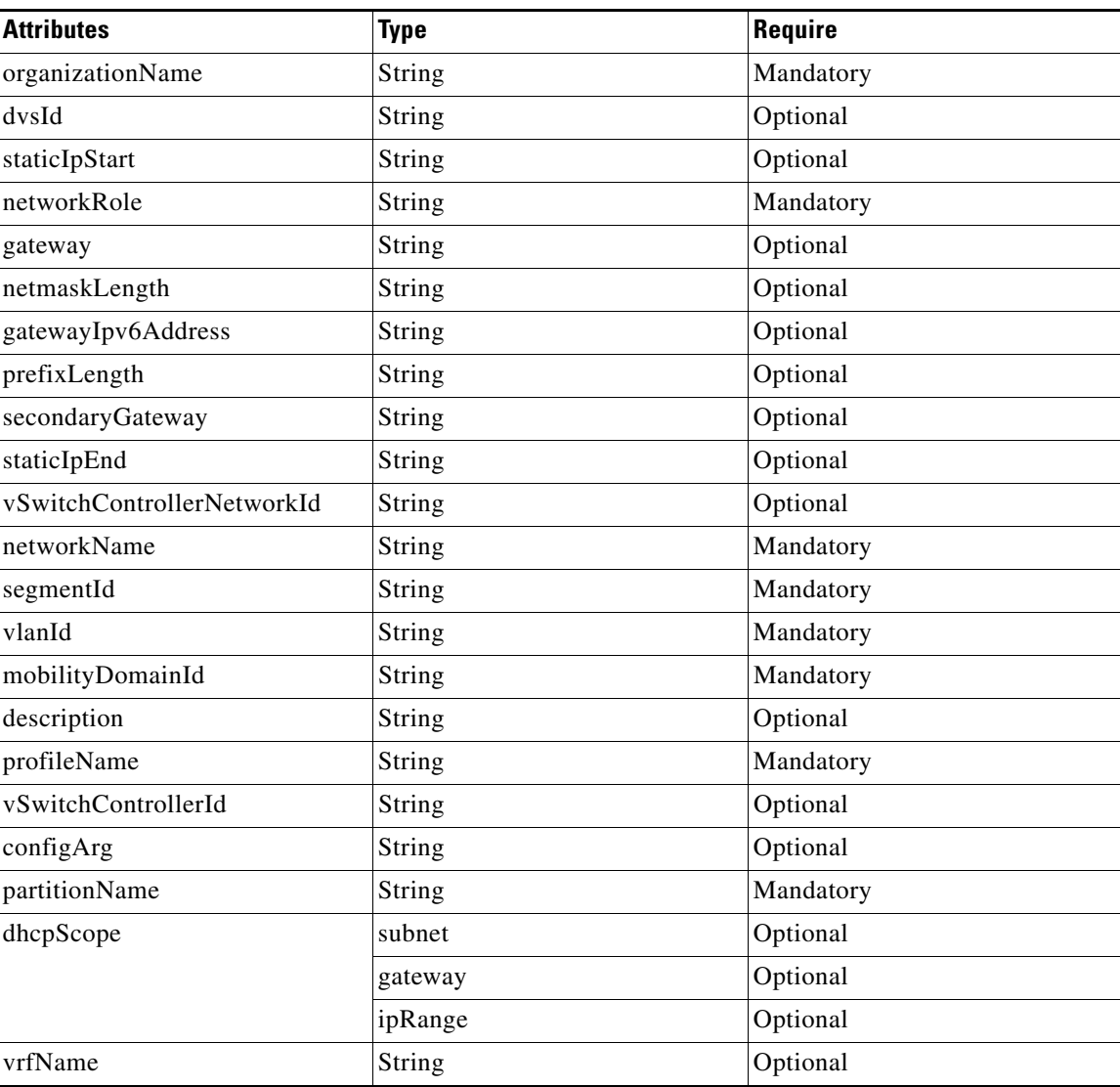

## **Profile**

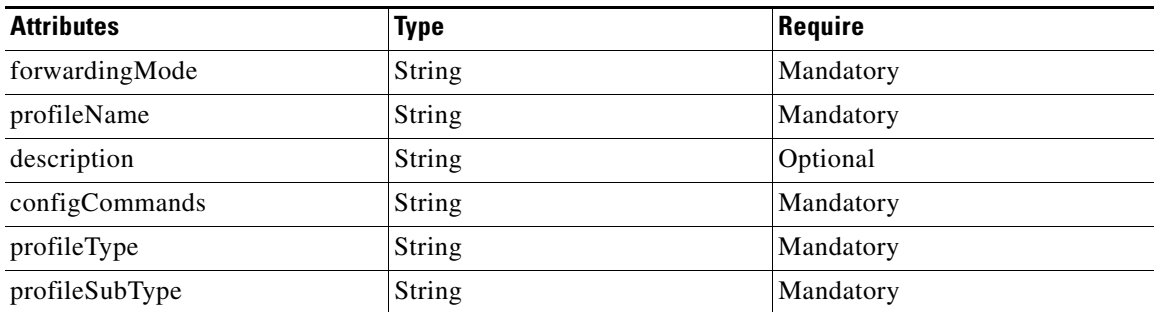

# <span id="page-2-0"></span>**Auto Config REST APIs**

The Auto Config REST APIs are mentioned in [Table 2-1.](#page-2-0)

#### *Table 2-1 Auto Config REST APIs*

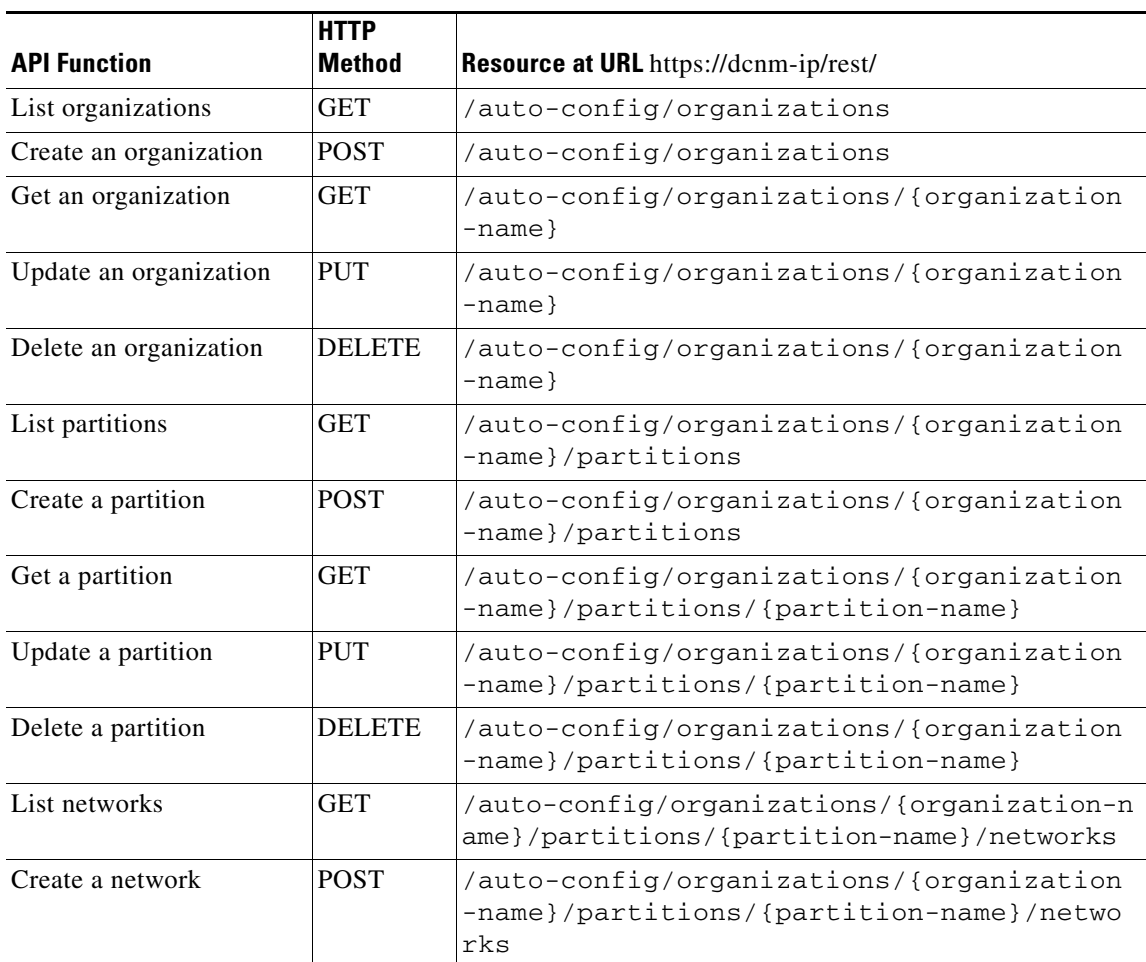

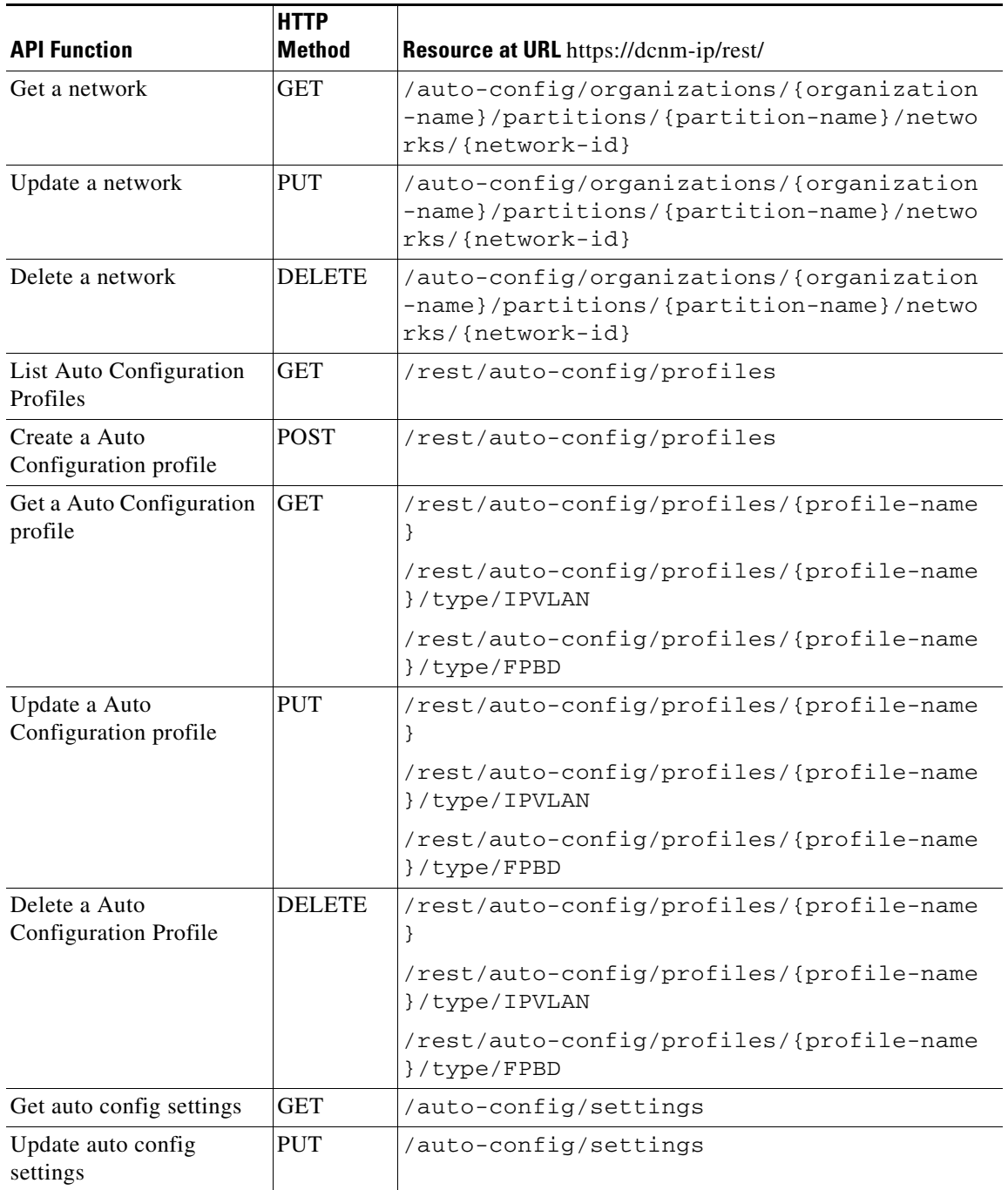

#### *Table 2-1 Auto Config REST APIs (Continued)*

H

## **Configuration Profiles Construct**

The Dynamic Fabric Automation (DFA) network auto-configuration requires the use of configuration profiles (config profiles) to instantiate the required network onto a leaf. Config-profile templates are parameterized templates that allow for the instantiation of specific network config-profiles. They are analogous to a class in object oriented terminology. The combination of a class object with specific parameters represents an instance of that object.

Currently DFA supports two types of templates (aka classes); **org:partition config profile** and the **network config profile**. The network config-profile can optionally "include" the **org:partition** config profile in order to create a composite object which is an **organization** network config-profile. Many network config-profiles may include the same partition config profile if many networks belong to the same organization. If a network config-profile does not include a partition by name, then it exists in the default organization.

```
config-profile <network profile name>
[include profile <partition profile name>]
end
```
**Note config-profile + <***parameters***>** org network config-profile **instance**.

Once a network config-profile instance is populated in DCNM, it can then be pulled dynamically by leafs to instantiate the network onto the leafs.

Typically, config-profiles will be defined by the network administrator. A config-profile has a ProfileName and set of parameterized commands associated with it. The parameters are stored in the LDAP database. The REST APIs , can be employed to programmatically create, read, delete, and update these profiles and parameters from external applications as documented in the section in Appendix B, "Auto Config Examples".

**Note** The set of config-profiles created by one set of applications (Example; network administration applications) can further be made available to another set of applications (Example; compute/storage orchestration engines such as Openstack, UCS Director or any 3rd party applications) through the documented REST APIs.

#### **Example 2:**

The following is an example of a partition config-profile included by a network config-profile that can be used or created through the REST APIs.

```
config profile vrf-common
    vrf context $vrfName
     vni $include_l3_segid
     rd auto
     address-family ipv4 unicast
      route-target import 111:222
      route-target both auto
     address-family ipv6 unicast
      route-target import 111:222
      route-target both auto
     router bgp $asn
      vrf $vrfName
       address-family ipv4 unicast
```
 $\mathbf{I}$ 

```
 redistribute hmm route-map FABRIC-RMAP-REDIST-HOST
        redistribute direct route-map FABRIC-RMAP-REDIST-SUBNET
        maximum-paths ibgp 2
       address-family ipv6 unicast
        redistribute hmm route-map FABRIC-RMAP-REDIST-HOST
        redistribute direct route-map FABRIC-RMAP-REDIST-SUBNET
        maximum-paths ibgp 2
end
config profile defaultNetworkIpv4EfProfile
vlan $vlanId
    vn-segment $segmentId
    mode fabricpath
   interface vlan $vlanId
    vrf member $vrfName
    ip address $gatewayIpAddress/$netMaskLength
    fabric forwarding mode proxy-gateway
    no ip redirects
    no shutdown
   include profile vrf-common
end
When this config-profile is instantiated with specific parameters it may 
appear as follows: 
    vrf context Pepsi
     vni 802004
     rd auto
     address-family ipv4 unicast
      route-target import 111:222
      route-target both auto
     address-family ipv6 unicast
      route-target import 111:222
      route-target both auto
     router bgp 100
      vrf Pepsi
       address-family ipv4 unicast
        redistribute hmm route-map FABRIC-RMAP-REDIST-HOST
        redistribute direct route-map FABRIC-RMAP-REDIST-SUBNET
        maximum-paths ibgp 2
       address-family ipv6 unicast
        redistribute hmm route-map FABRIC-RMAP-REDIST-HOST
        redistribute direct route-map FABRIC-RMAP-REDIST-SUBNET
        maximum-paths ibgp 2
vlan 3000
    vn-segment 11000
    mode fabricpath
interface vlan 3000
    vrf member Pepsi
    ip address 1.1.1.254/24
    fabric forwarding mode proxy-gateway
    no ip redirects
```
no shutdown

# **Pre-Packaged Config-Profiles**

To cover most of the common scenarios, the following table lists the set of config-profiles that will come pre-packaged into the DCNM profiles database.

| <b>Profile Type</b> | <b>Profile Name</b>                             | <b>Forwarding Mode</b> | <b>Profile Description</b>                                                                                                    |
|---------------------|-------------------------------------------------|------------------------|----------------------------------------------------------------------------------------------------|
| <b>Network</b>      | defaultNetworkIpv4EfProfile                     | proxy-gateway          | Profile for an IPv4 enabled<br>network segment in the<br>non-default partition with<br><b>DFA Enhanced Forwarding</b><br>mode.                    |
| Network             | defaultNetworkIpv4TfProfile                     | anycast-gateway        | Profile for an IPv4 enabled<br>network segment in the<br>non-default partition with<br>DFA Traditional Forwarding<br>mode.                        |
| Network             | defaultNetworkIpv6EfProfile                     | proxy-gateway          | Profile for an IPv6 enabled<br>network segment in the<br>non-default partition with<br><b>DFA Enhanced Forwarding</b><br>mode.                    |
| Network             | defaultNetworkIpv6TfProfile                     | anycast-gateway        | Profile for an IPv6 enabled<br>network segment in the<br>non-default partition with<br>DFA Traditional Forwarding<br>mode.                        |
| Network             | defaultNetworkIpv4v6EfProfile                   | proxy-gateway          | Profile for an IPv4 and IPv6<br>enabled network segment in<br>the non-default partition with<br><b>DFA Enhanced Forwarding</b><br>mode.           |
| Network             | defaultNetworkIpv4v6TfProfile                   | anycast-gateway        | Profile for an IPv4 and IPv6<br>enabled network segment in<br>the non-default partition with<br>DFA Traditional Forwarding<br>mode.               |
| Network             | defaultNetworkdefault<br>PartitionIpv4EfProfile | proxy-gateway          | Profile for an IPv4 enabled<br>network segment in the<br>non-default partition with an<br>edge service node with DFA<br>Enhanced Forwarding mode. |

*Table 2-2 DCNM Pre-Packaged Config-Profiles*

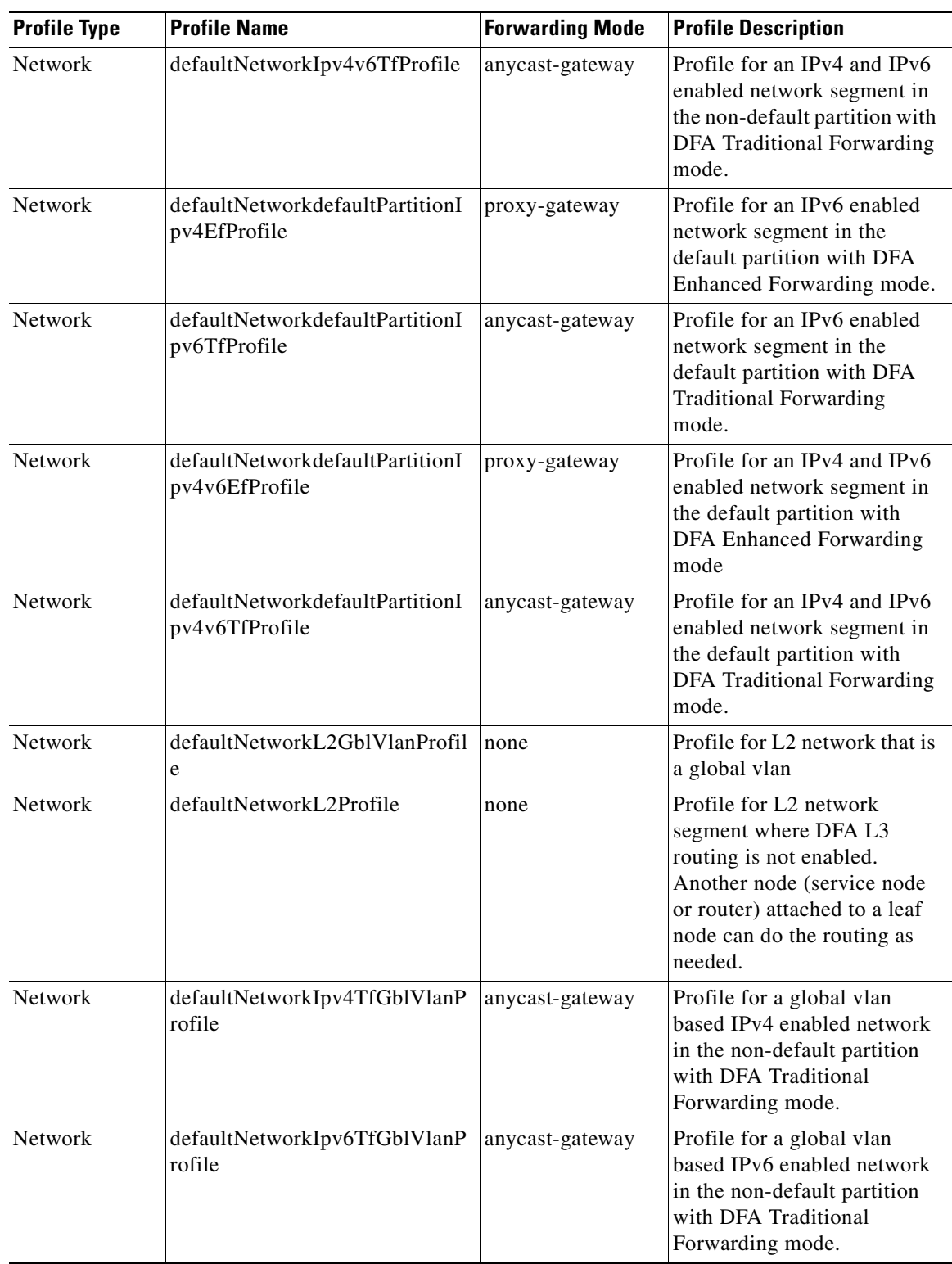

#### *Table 2-2 DCNM Pre-Packaged Config-Profiles (Continued)*

H.

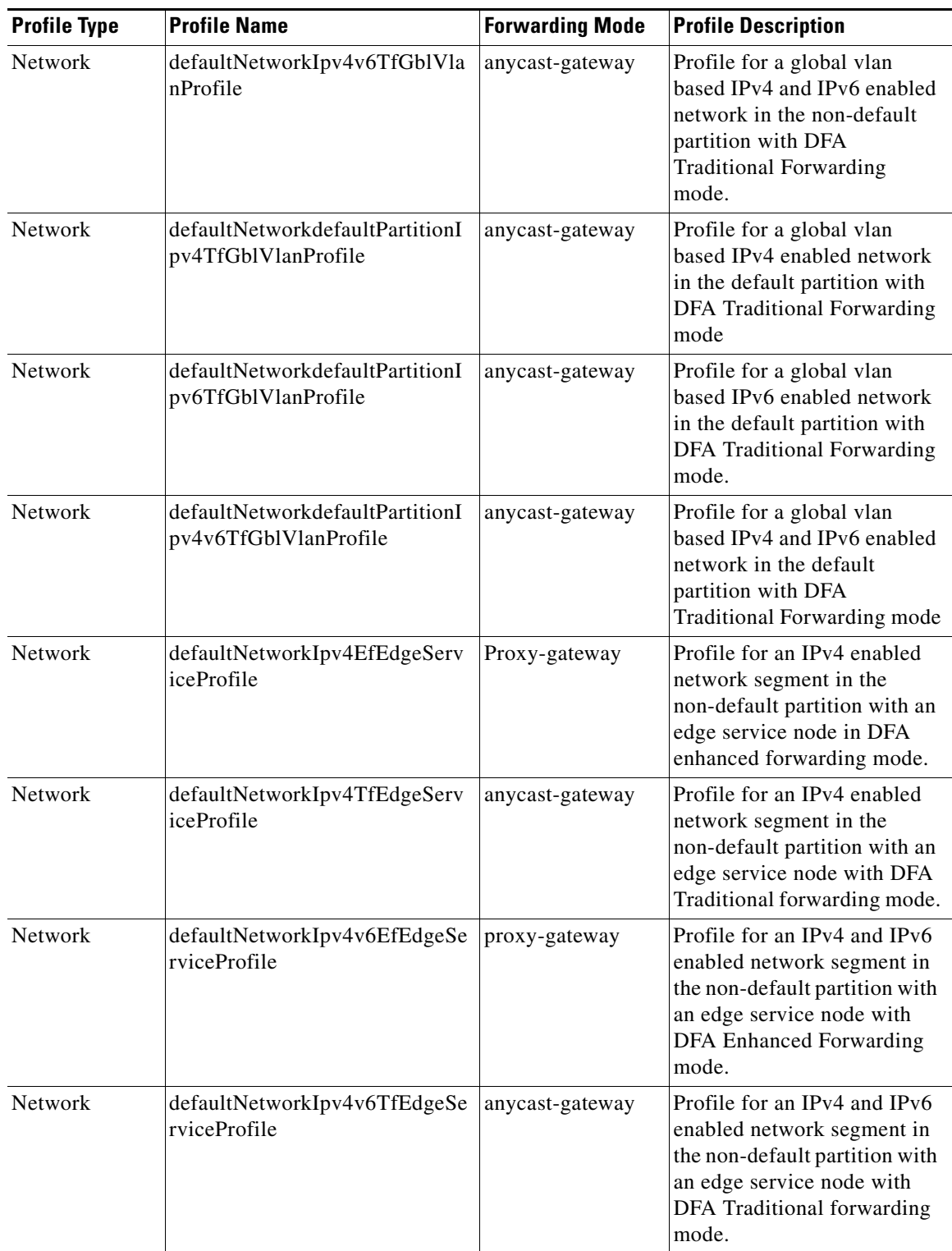

#### *Table 2-2 DCNM Pre-Packaged Config-Profiles (Continued)*

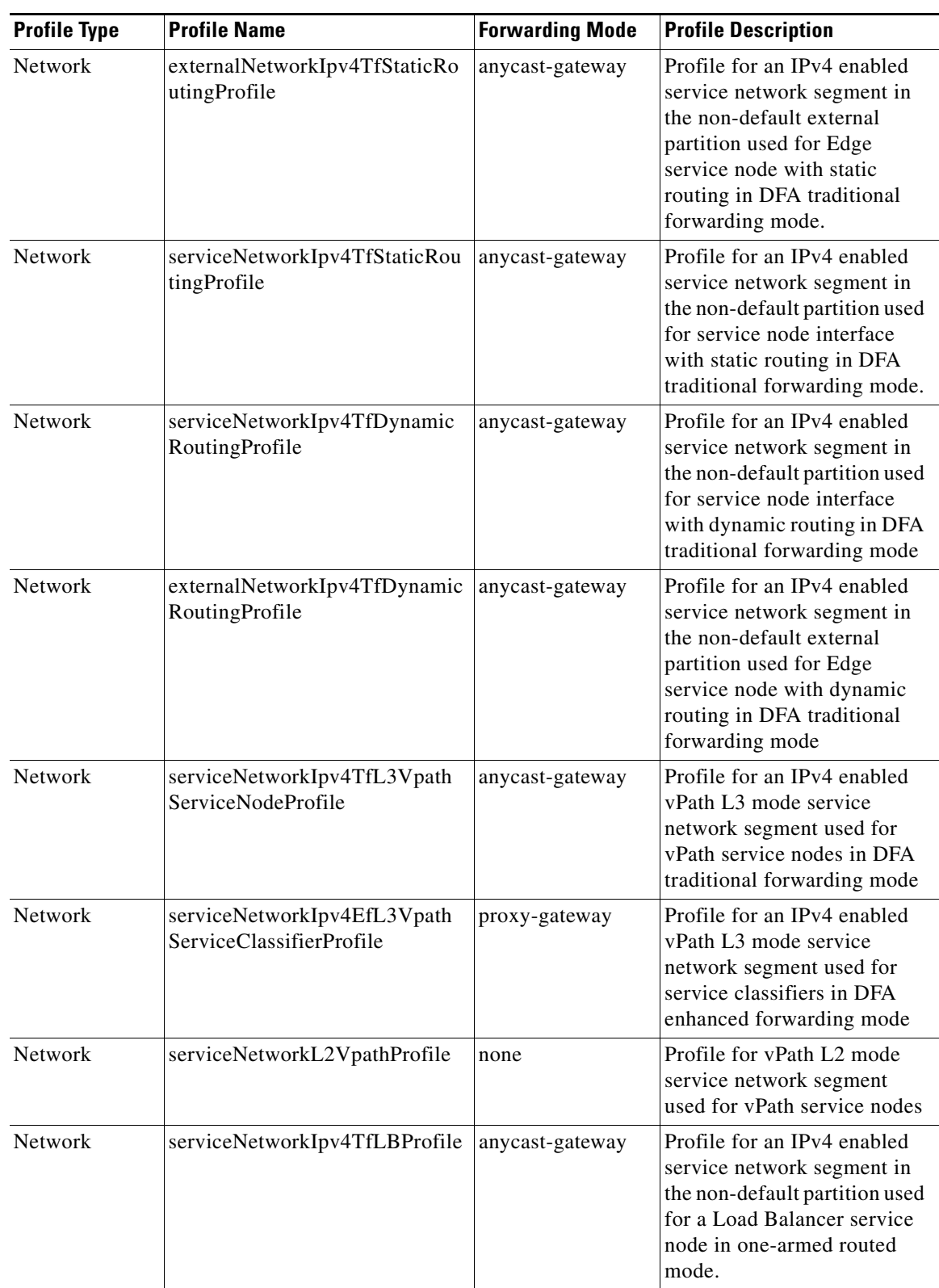

#### *Table 2-2 DCNM Pre-Packaged Config-Profiles (Continued)*

H.

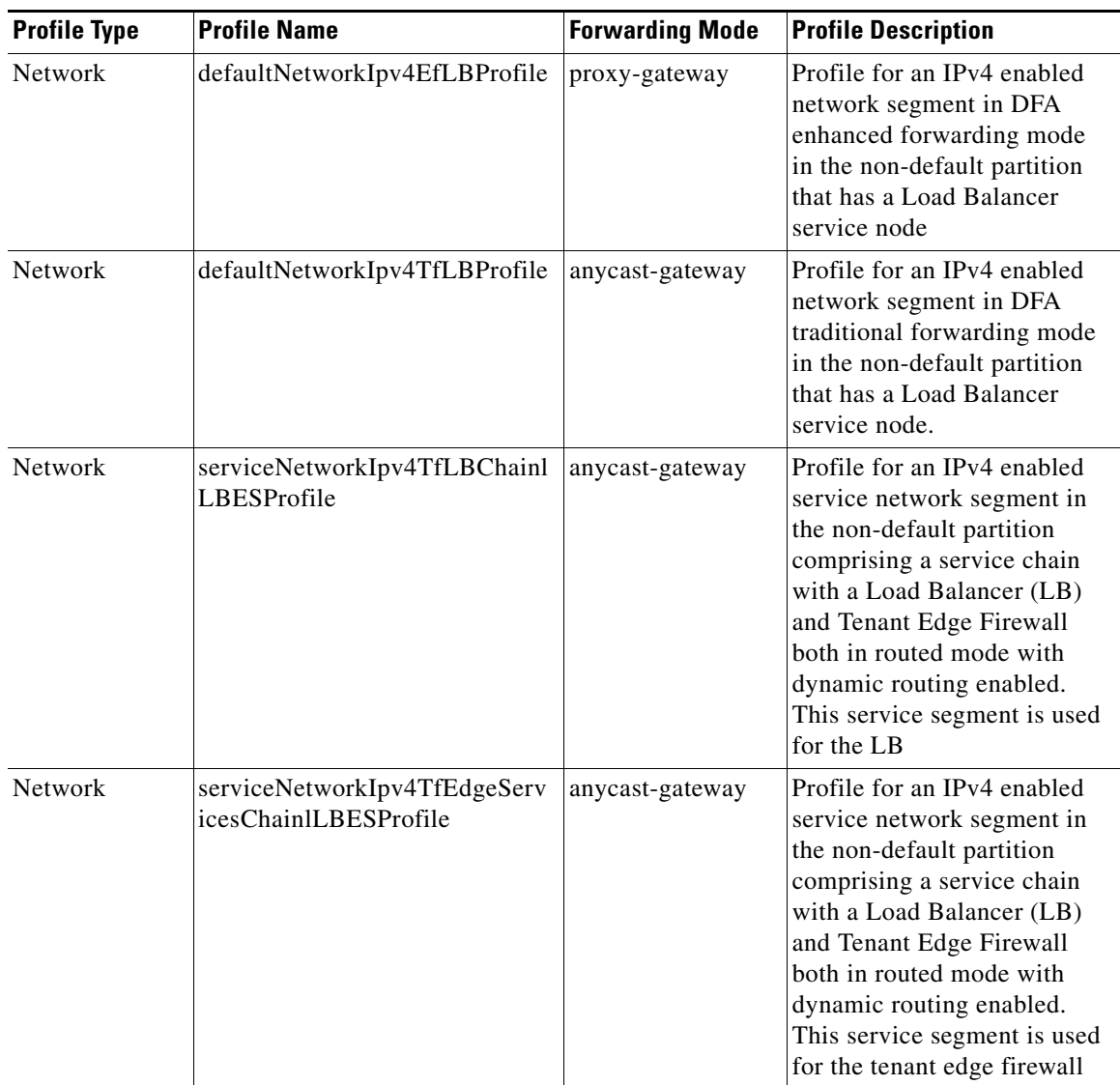

#### *Table 2-2 DCNM Pre-Packaged Config-Profiles (Continued)*

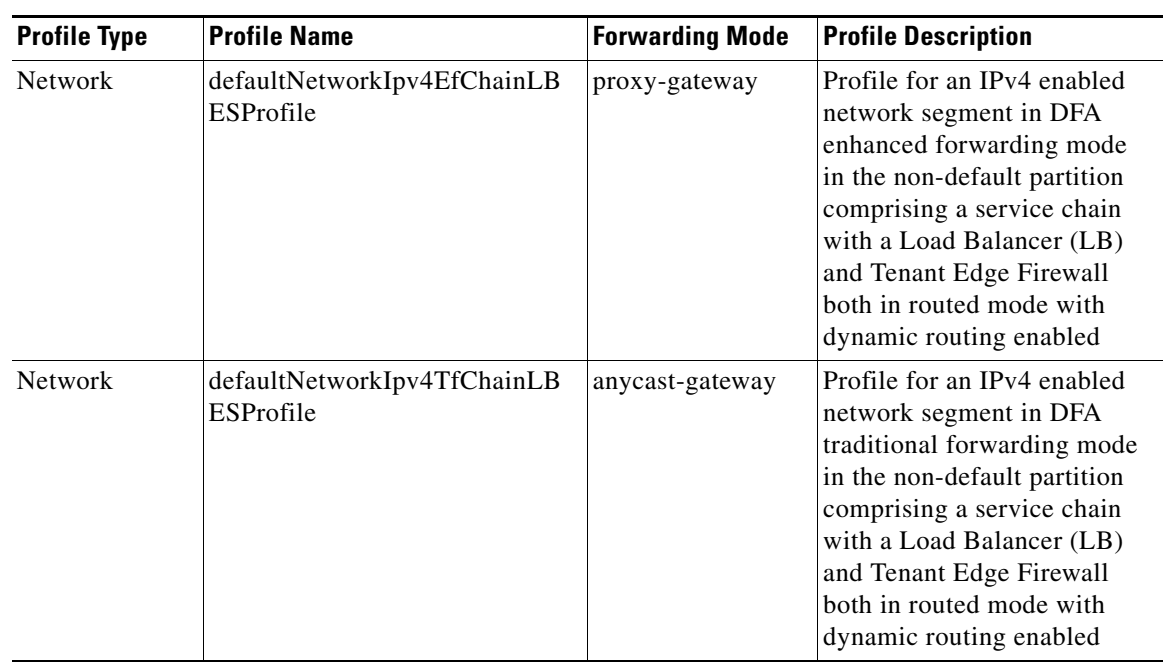

#### *Table 2-2 DCNM Pre-Packaged Config-Profiles (Continued)*

For information on the default configuration profiles in the DCNM DFA package, see Appendix A, "Pre-Packaged Config Profiles".

For information on how to use the REST APIs for auto configuration, see Appendix B, "Auto Config Examples".